# Nastavitve izpisov - Izpis odprtih postavk (IOP)

Zadnja sprememba 18/12/2024 1:05 pm CET

Navodilo velja za urejanje izpisa, ki ga izbiramo pri izpisu Izpis odprtih postavk.

## **Urejanje nastavitev izpisa odprtih postavk**

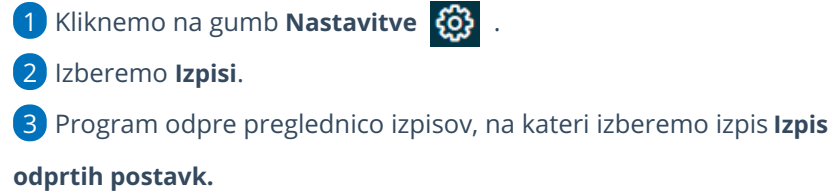

#### 4

V nastavitvah izpisa opomina urejamo:

- **Splošne nastavitve**
- **Glavo listine**
- **Naslov**
- **Dodatni opis/klavzule**
- **Podpis**
- **Nogo listine**
- **Terminologijo in prevajanje**
- **Ostale nastavitve**
	- **Nastavitve izpisov**

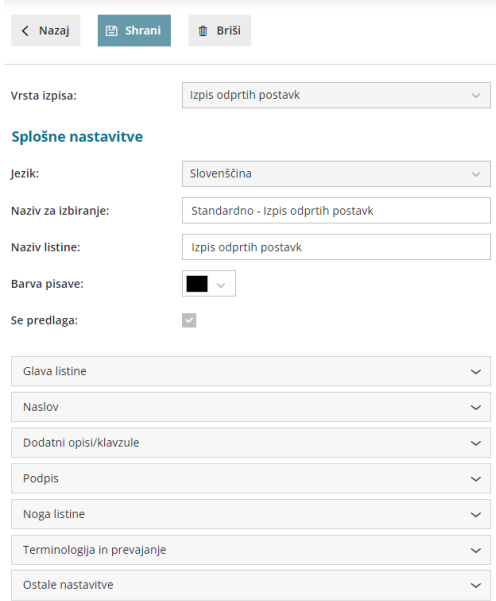

O urejanju [standardnih](http://help.minimax.si/help/nastavitve-izpisov-splosne-nastavitve) nastavitev izpisov lahko preberete v splošnih

nastavitvah izpisov.

#### **Ostale nastavitve**

**Izpis naslova Minimax** - zapis Minimax izpiše na dnu opomina.

Vsako vneseno spremembo na izpisu sproti pregledujemo s klikom na gumb **Osveži**.

### **Urejanje nastavitve izpisa neposredno na odprtih postavkah**

1 V meniju **Poslovanje > Odprte postavke**

2

Izberemo **stranko >** in nato kliknemo **IOP**

če bomo masovno tiskali IOP izberemo **Masovne obdelave** in nato

**Tiskanje IOP.**

3 Izberemo zavihek **Predogled**.

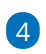

Urejamo obstoječe nastavitve ali s klikom na **Nov izpis** pripravimo nov

#### izpis opomina.

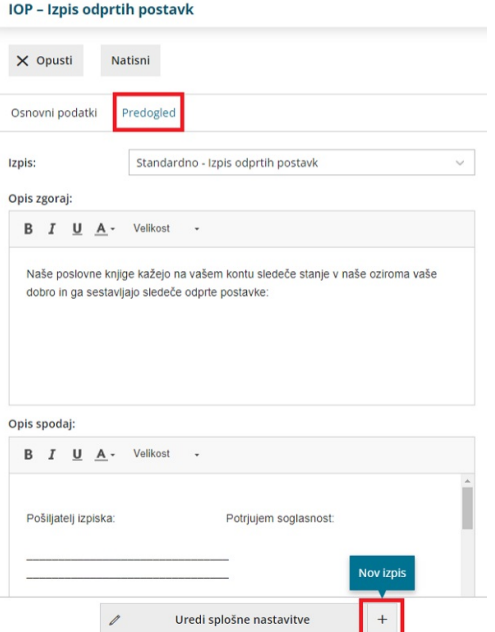